## **REGISTRERERING AF DØGNBOKSPOSE Vejledning**

## *NY REGISTRERING*

Vælg: Registrer døgnboksindlevering.

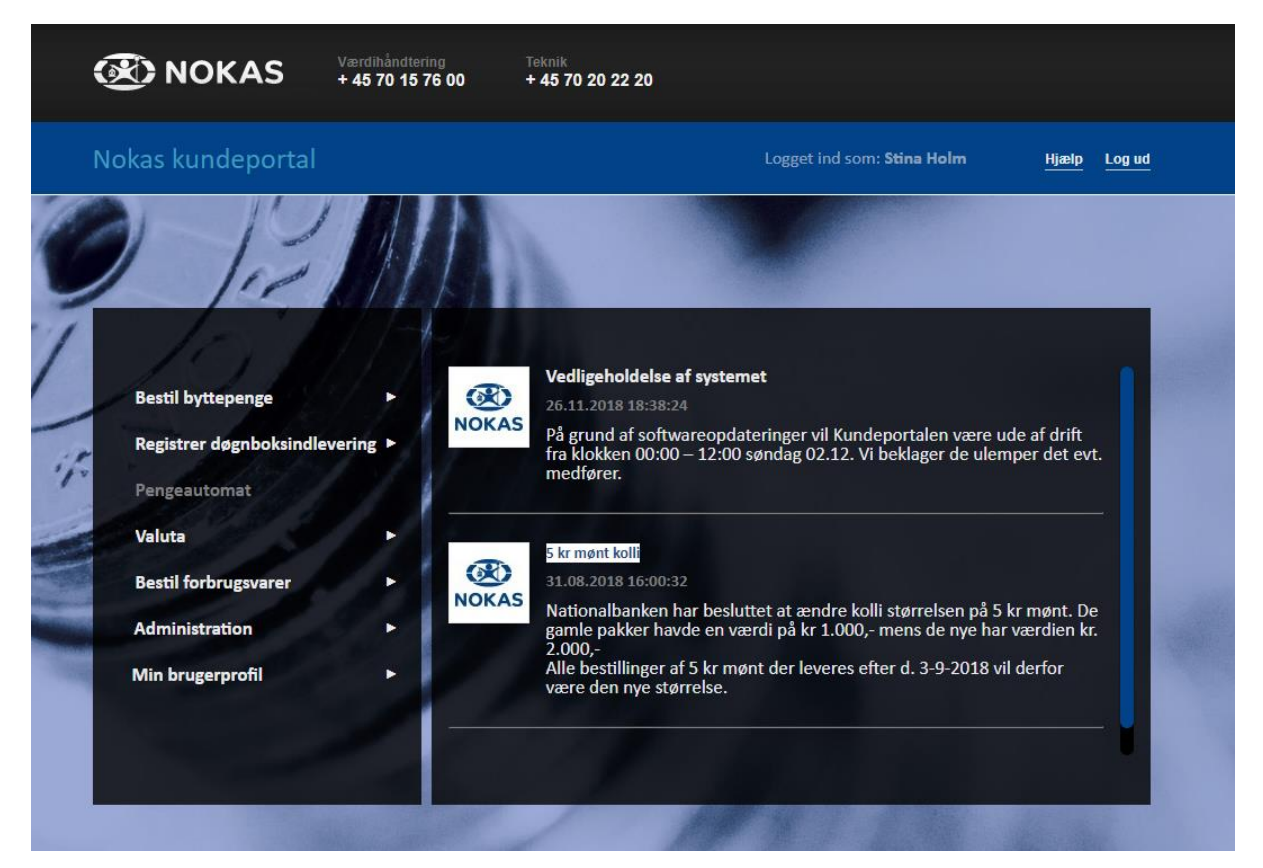

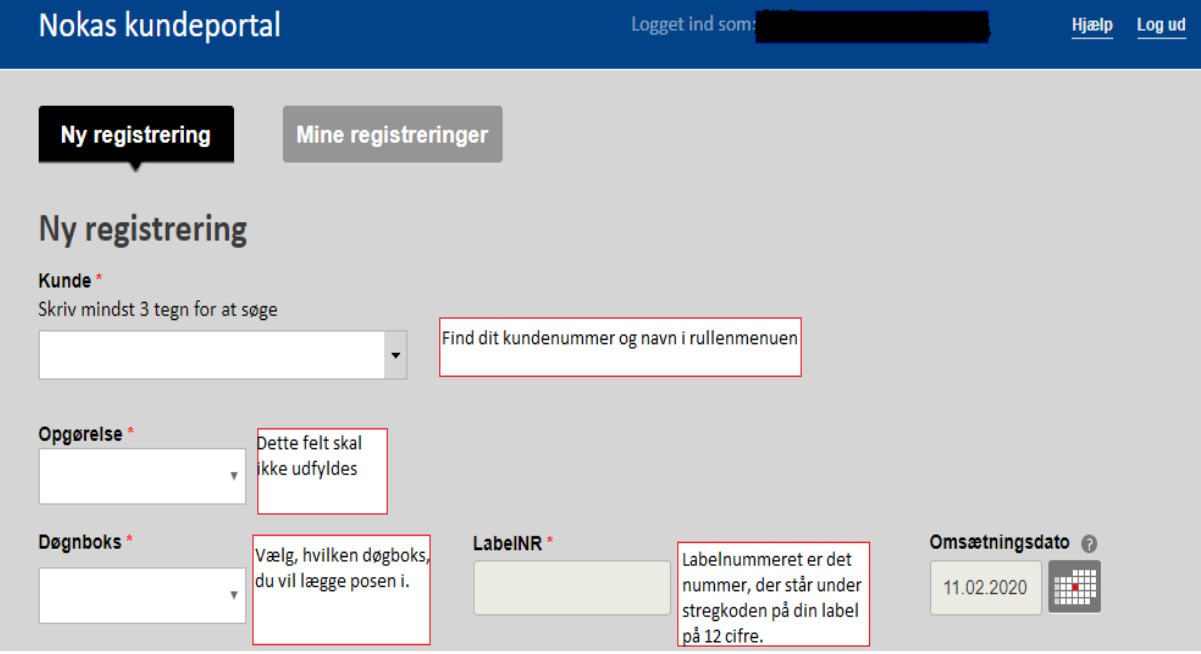

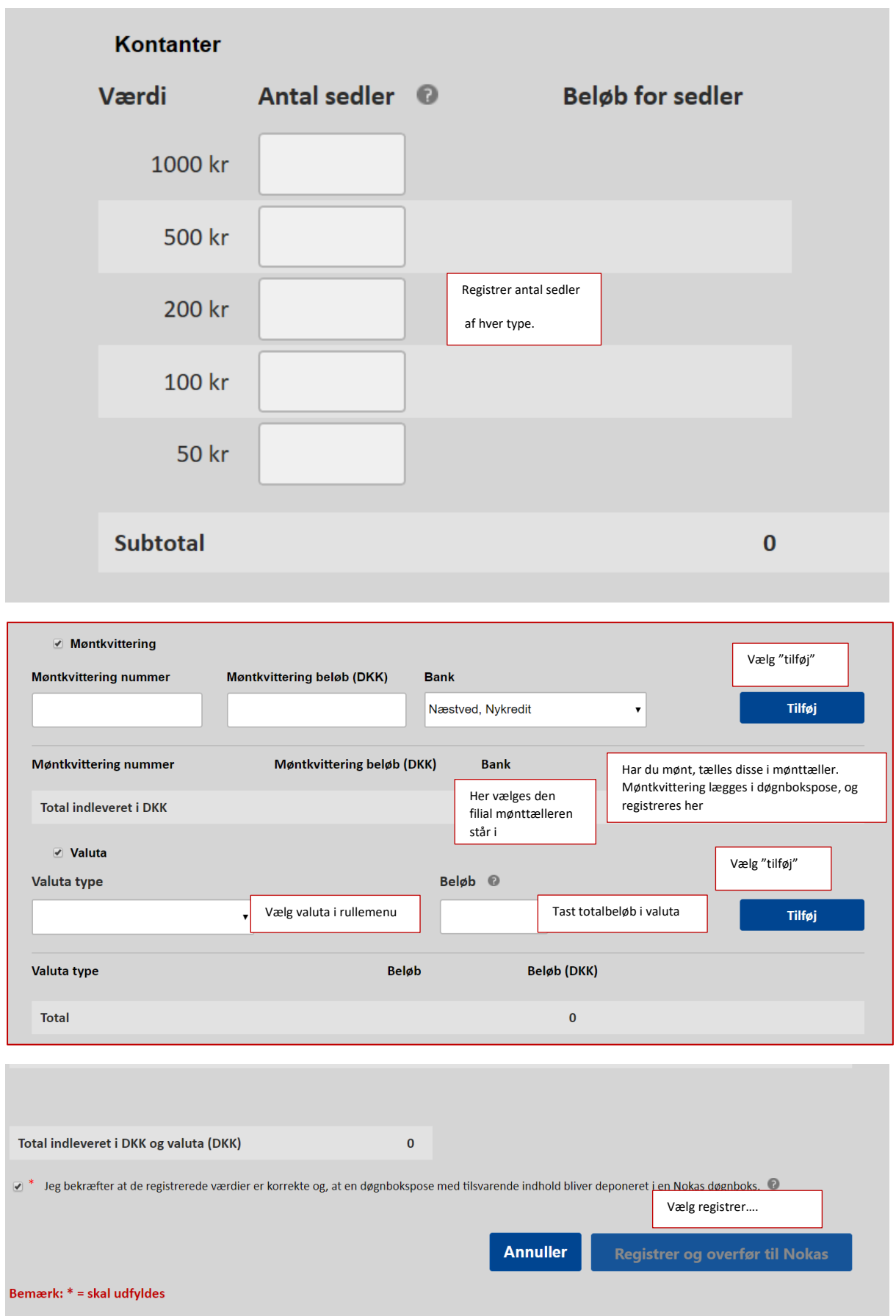

Vælg "Udkast", hvis du vil kunne ændre i denne registrering. Vælg "Gem og bekræft", hvis du er klar til endeligt at registrere din pose.

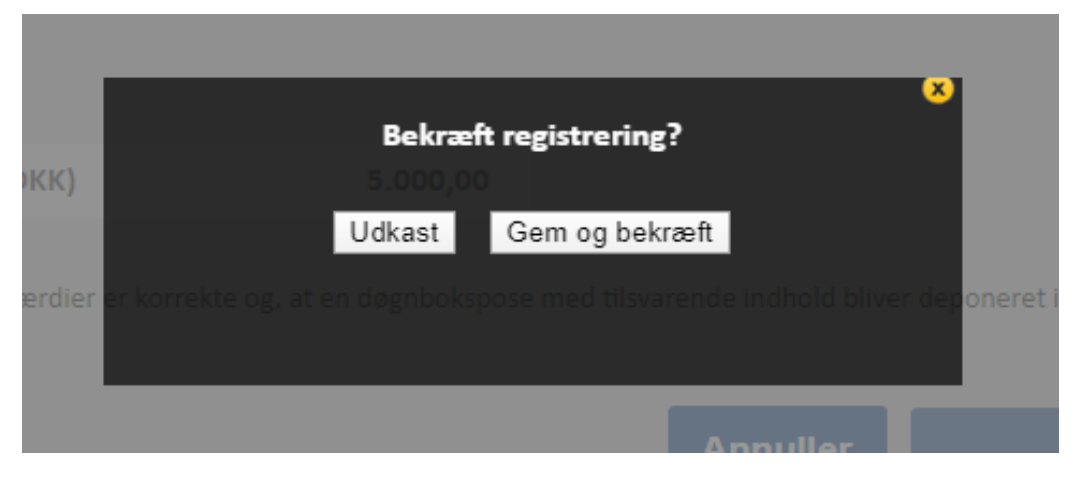

Du vil nu få et kvitteringsbillede, der viser det, du lige har registreret. Denne kvittering kan du sende til din E-mail eller udskrive.

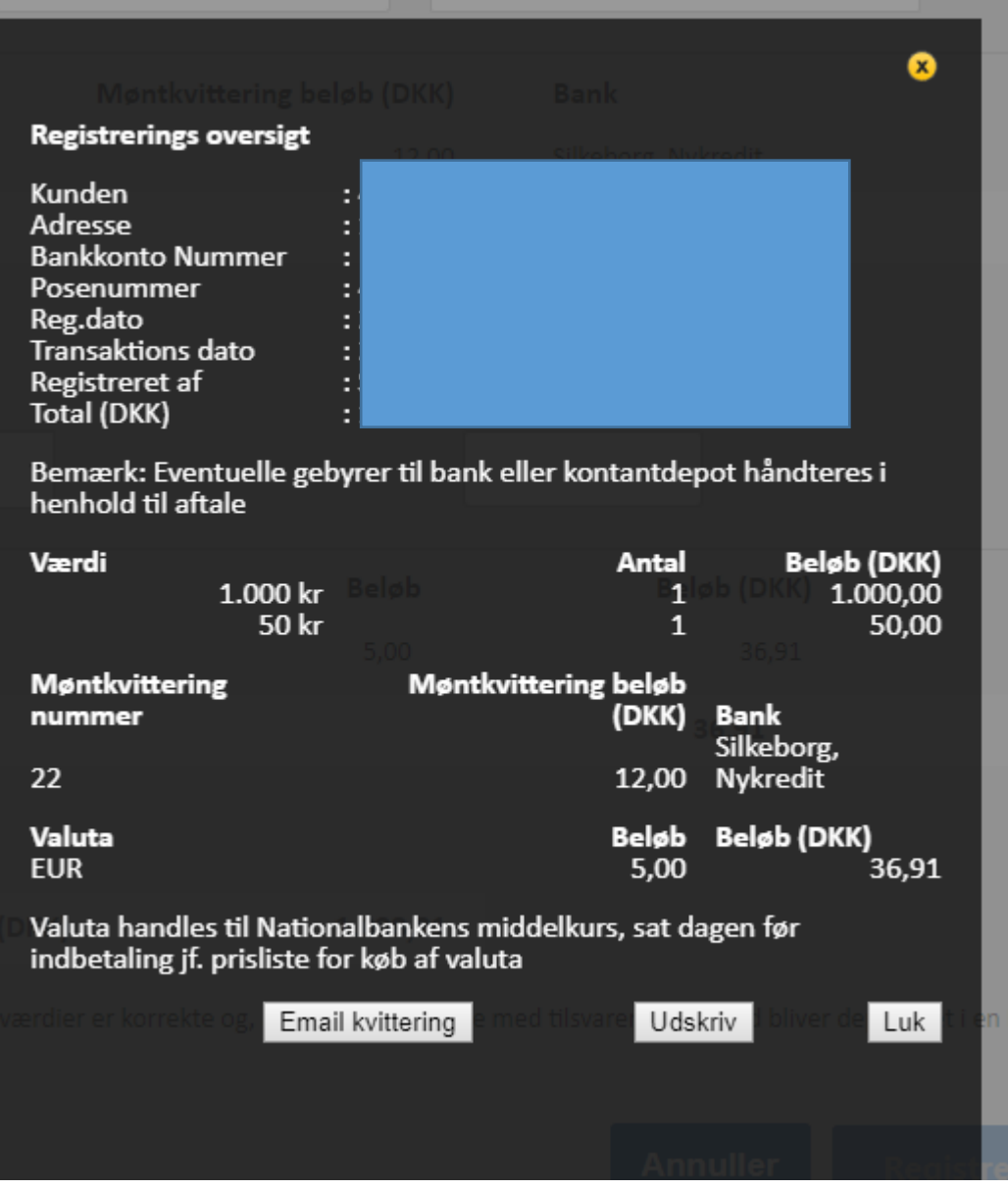

Bemærk, at du først har registreret endeligt, når du har valgt "Gem og bekræft" og får vist kvitteringsbilledet.

## *SE DINE REGISTRERINGER*

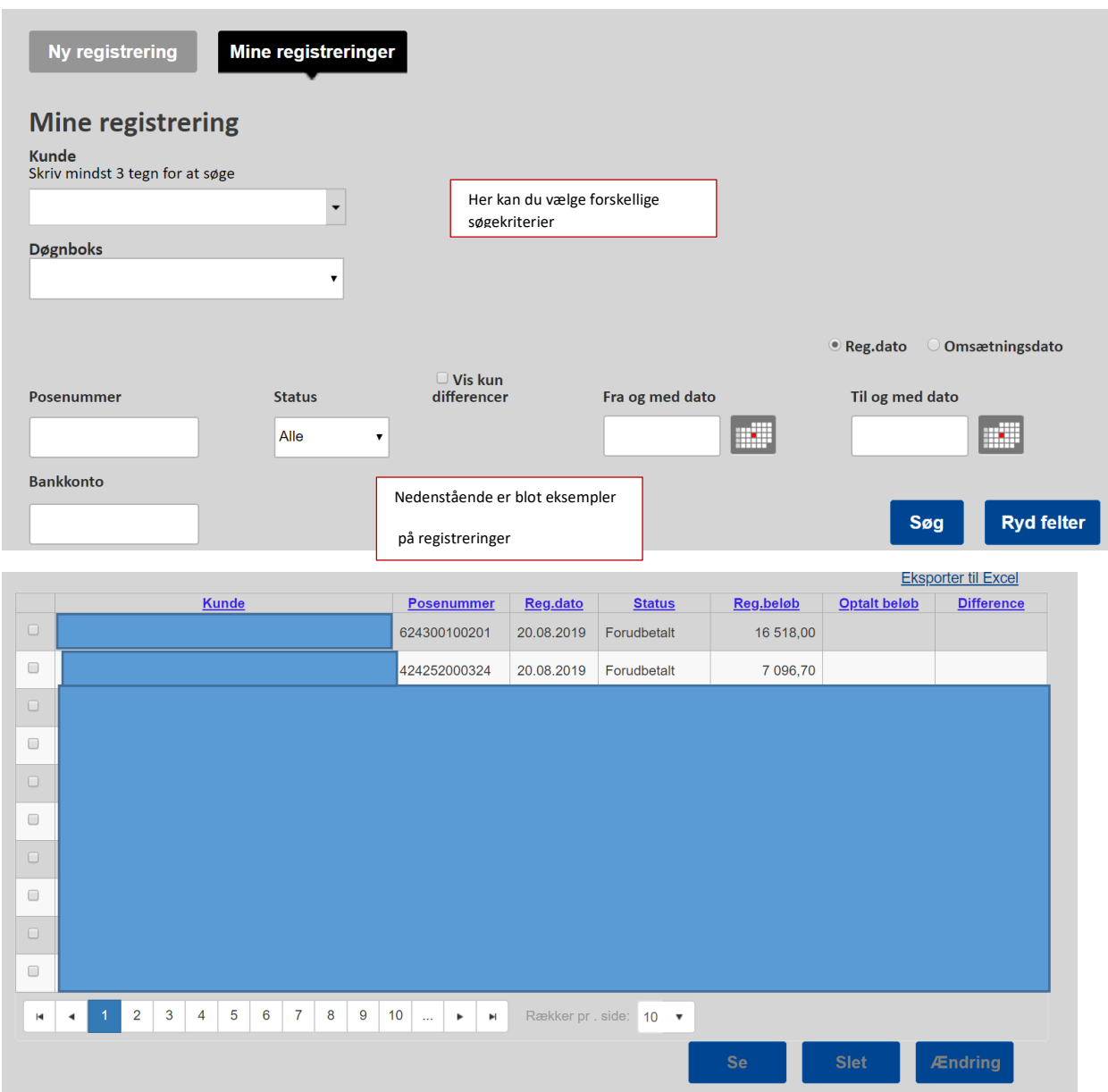